# **User Manual**

**Multi-Display Savant**

**Aetina M4-P107mDP Aetina M9-P107 Aetina M12-P107** 

# **Document Change History**

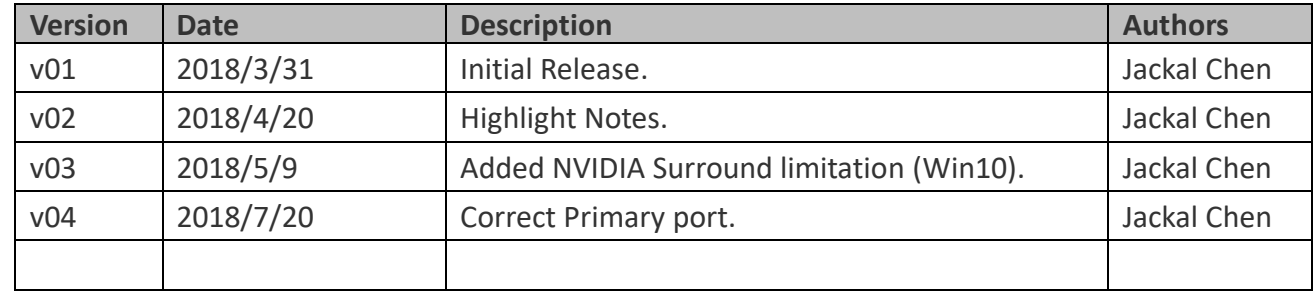

# OCting www.aetina.com

# **Contents**

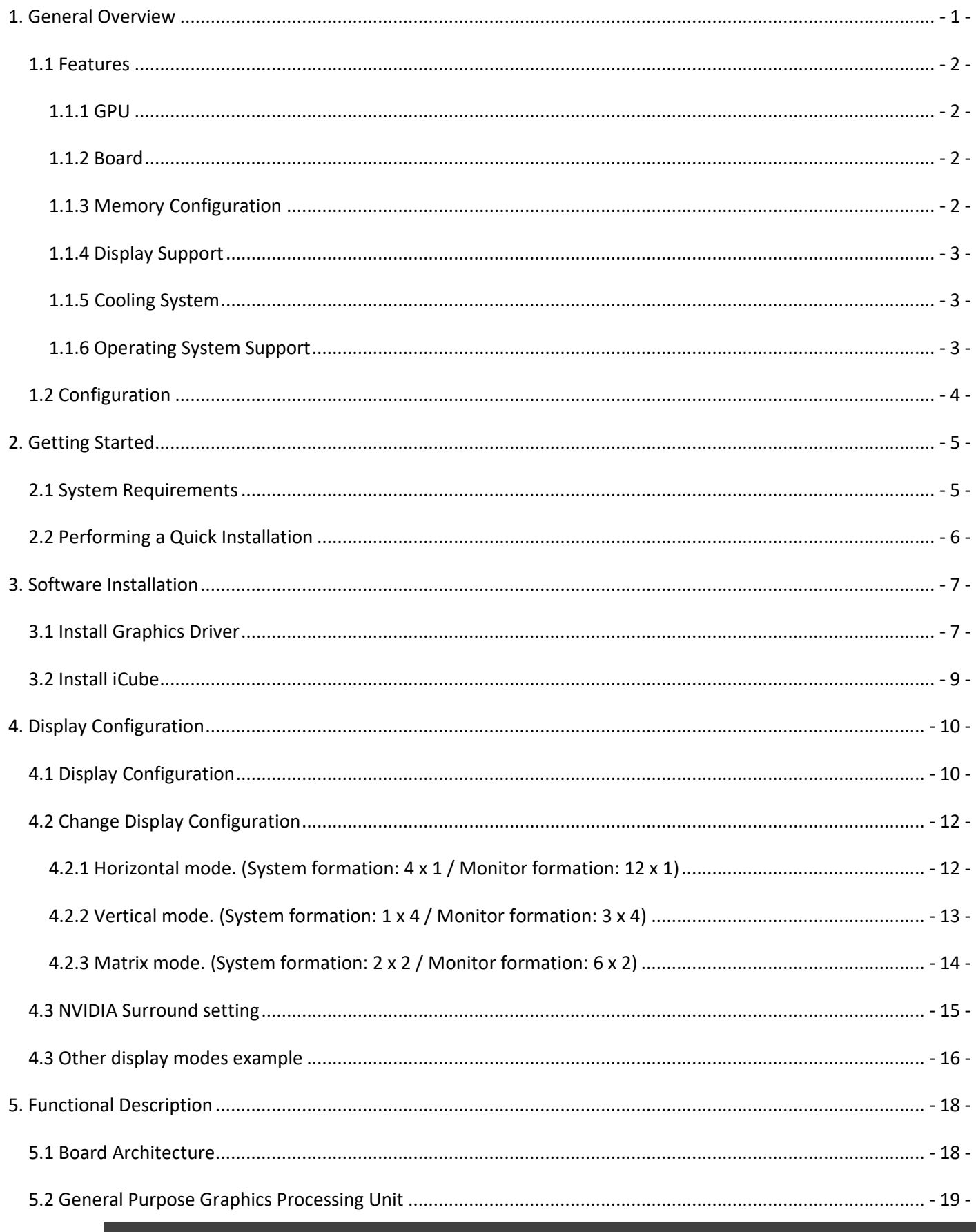

# OCting www.aetina.com

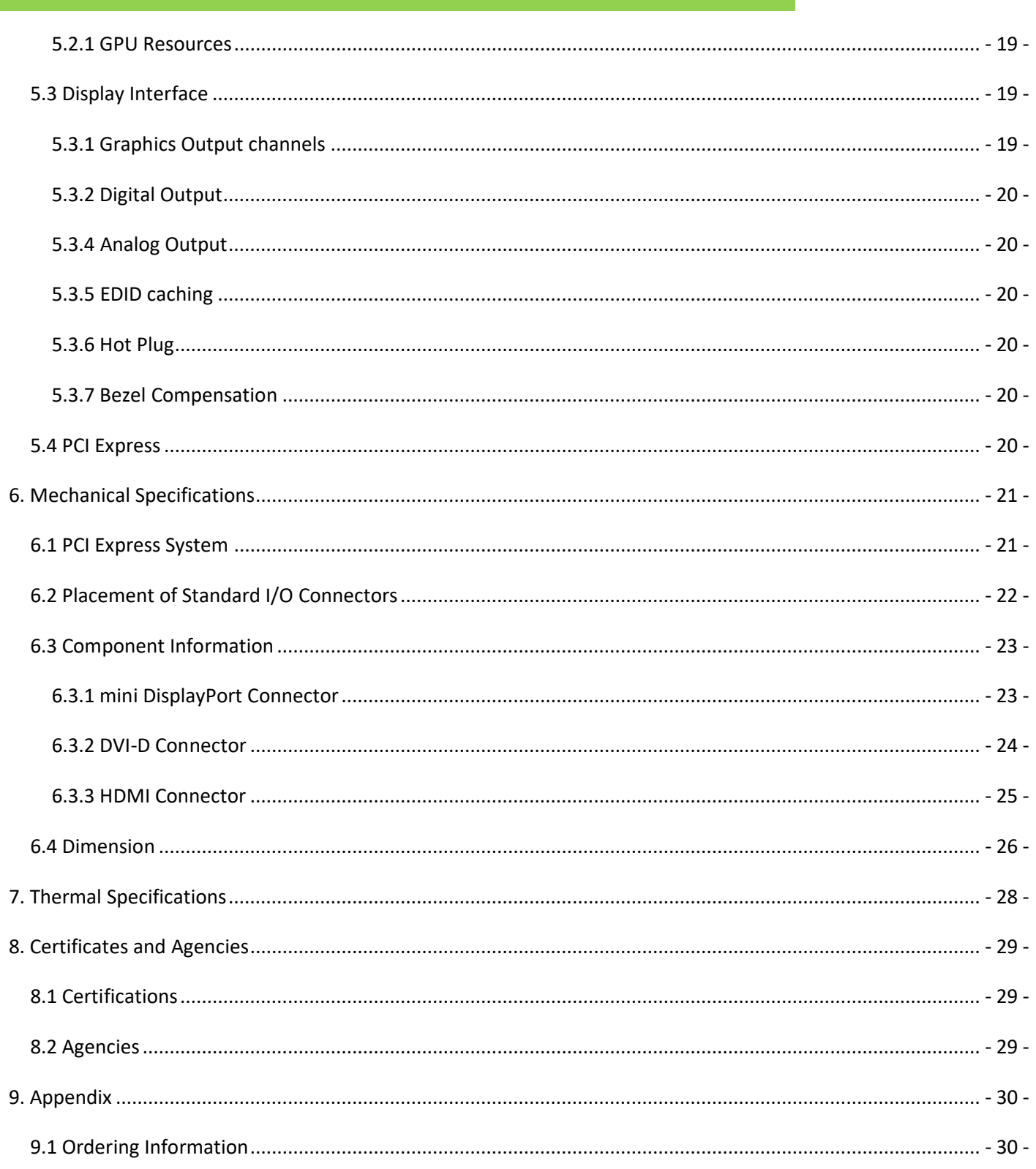

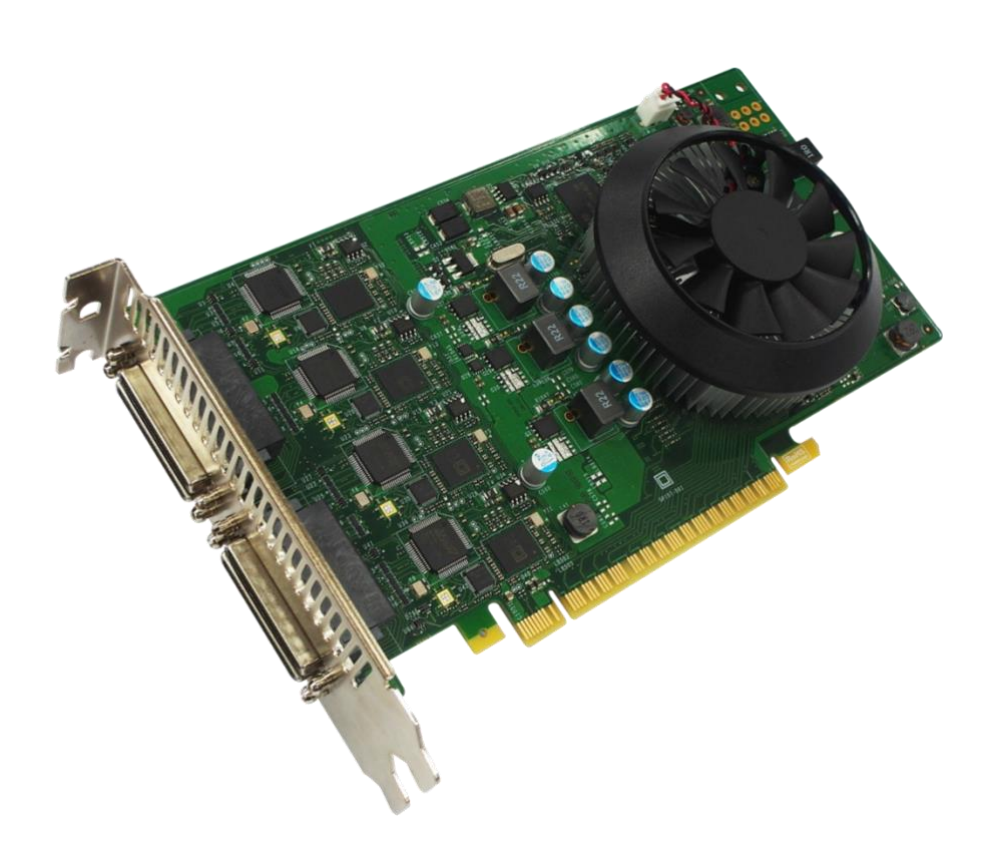

# <span id="page-4-0"></span>1. General Overview

Aetina MDS P-series is a single graphics card with a single GPU that drives up to 12 displays for the large 3x4 video wall @5760x4320 resolution to meet the commercial requirement of 4K UHD content displaying. Powered by NVIDIA GeForce GTX 1050Ti GPU, 768 CUDA cores, support DirectX 12, OpenGL 4.5, Open CL 1.1 and high speed 4GB GDDR5 on board memory with 112 GB/sec memory bandwidth, provides high throughput and unprecedented picture quality, delicate image scaling and seamless HD video playback.

It is built to deliver high flexibility, reliability, stability and computing power, support multi-monitors as 4, 6, 8, 9 and up to 12 displays. Allowing flexible multi-display mode in clone, independent or stretched. Especially, it is the first in the world to support 12x1 landscape or 1x12 portrait in the market.

# <span id="page-5-0"></span>1.1 Features

- Powered by NVIDIA Pascal GeForce GTX 1050Ti.
- Support EDID caching intelligently optimize displaying quality and stability.
- Maximum resolution @5760 x 4320 (Surround 1 x 4 landscape mode).
- Discrete Digital Multi-Point Audio (DDMA) Simultaneously output multiple, independent audio streams.
- Support NVIDIA Surround multi display technology, OpenCL 1.2, OpenGL 4.5, DirectX 12 API.
- Ideal for industrial and government multi-display applications including process control centers, video- walls, digital signage, security, advertising and more.

# <span id="page-5-1"></span>1.1.1 GPU

- NVIDIA GeForce GTX 1050Ti
- Stream Processing Unites: 768
- Core clock: 1290 MHz
- Voltage: Variable

# <span id="page-5-2"></span>1.1.2 Board

## M4-P107mDP

- 8-layer printed circuit board (PCB)
- 16-lanes PCI Express 3.0 capable
- Physical dimensions: 169.57mm x 68.9mm
- Board power : 75 W
- High-Bandwith Digital Content Protection (HDCP) support

# M9-P107 & M12-P107

- 8-layer printed circuit board (PCB)
- 16-lanes PCI Express 3.0 capable
- Physical dimensions: 203.64mm x 111.15mm
- Board power : 75 W
- High-Bandwith Digital Content Protection (HDCP) support

# <span id="page-5-3"></span>1.1.3 Memory Configuration

- Memory clock: 3500 MHz (7.0 Gbps)
- Interface: 128-bit
- Local frame buffer: 4GB (4 pieces 256M x 32 GDDR5, FBGA-170 package)

# <span id="page-6-0"></span>1.1.4 Display Support

### M4-P107mDP

- Mini DisplayPort
	- Maximum resolution over mini DisplayPort: 7680 x 4320

## M9-P107 & M12-P107

- VHDCI to DVI-D
	- Maximum resolution over 1 set port: 5760 x 1080
- VHDCI to HDMI
	- Maximum resolution over 1 set port: 5760 x 1080

# <span id="page-6-1"></span>1.1.5 Cooling System

- One slot Fan for M4-P107mDP
- Two slot Fan for M9-P107 and M12-P107

# <span id="page-6-2"></span>1.1.6 Operating System Support

- Windows 7 10 32/64bit
- Linux

# <span id="page-7-0"></span>1.2 Configuration

Table 1.1 lists the SKU configuration currently available for the MDS P-series graphics board.

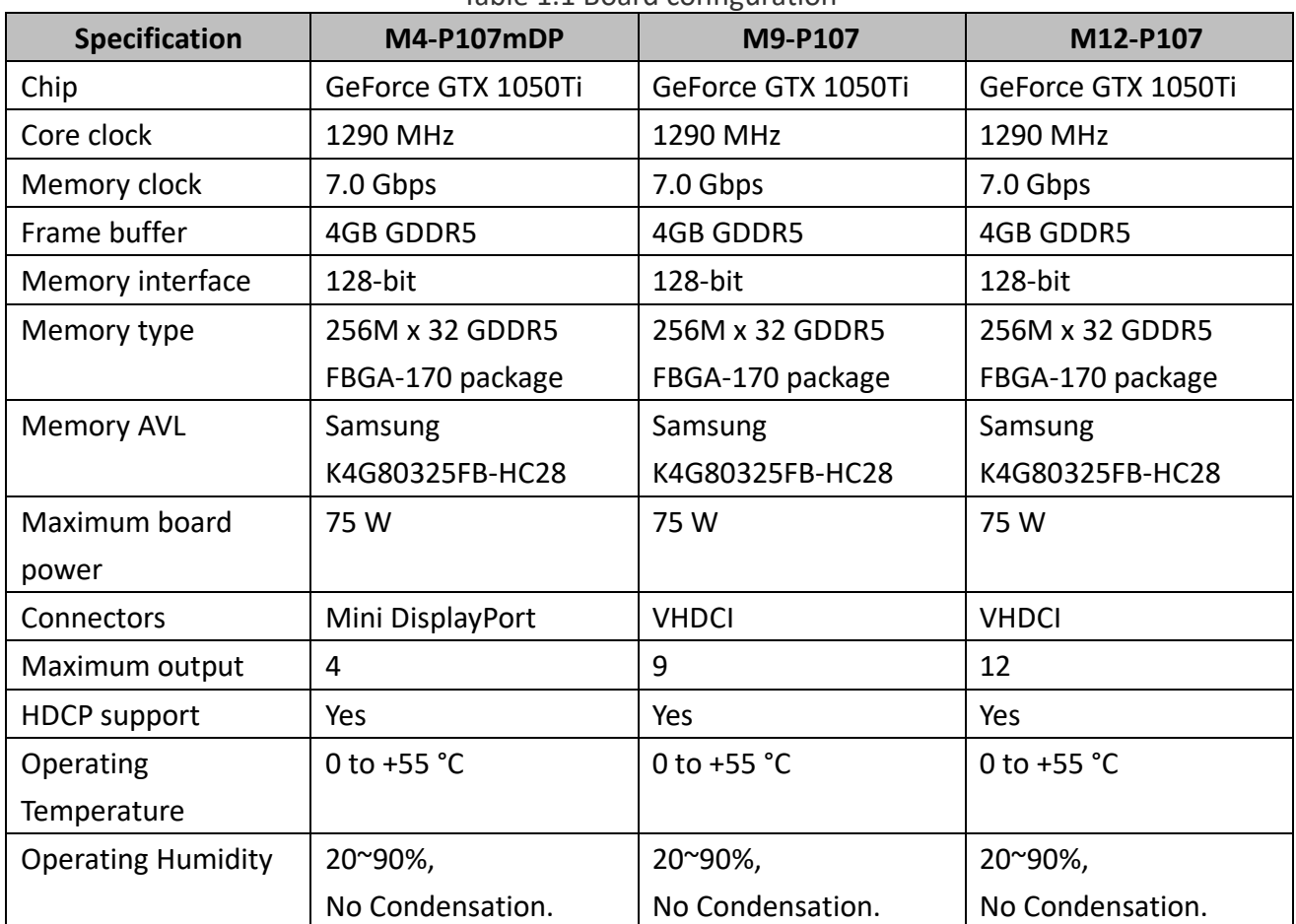

Table 1.1 Board configuration

# <span id="page-8-0"></span>2. Getting Started

Before you begin installing your new NVIDIA multi-display graphics card, please make sure you have the proper system requirements and have completed the required pre-installation tasks as outlined in this chapter.

<span id="page-8-1"></span>2.1 System Requirements

- AMD Ryzen/ AMD Opteron or Intel Core i / Xeon processor or latest.
- 16GB of system memory; 24GB or more recommended for better performance.
- Motherboard with available ×16 lane PCI Express connection slot
- Internet access for software installation.
- Operating System: -Windows 7 - 10 32-bit or 64-bit -Linux 32-bit or 64-bit
- Monitor: Same resolution (1920x1080) and type recommended

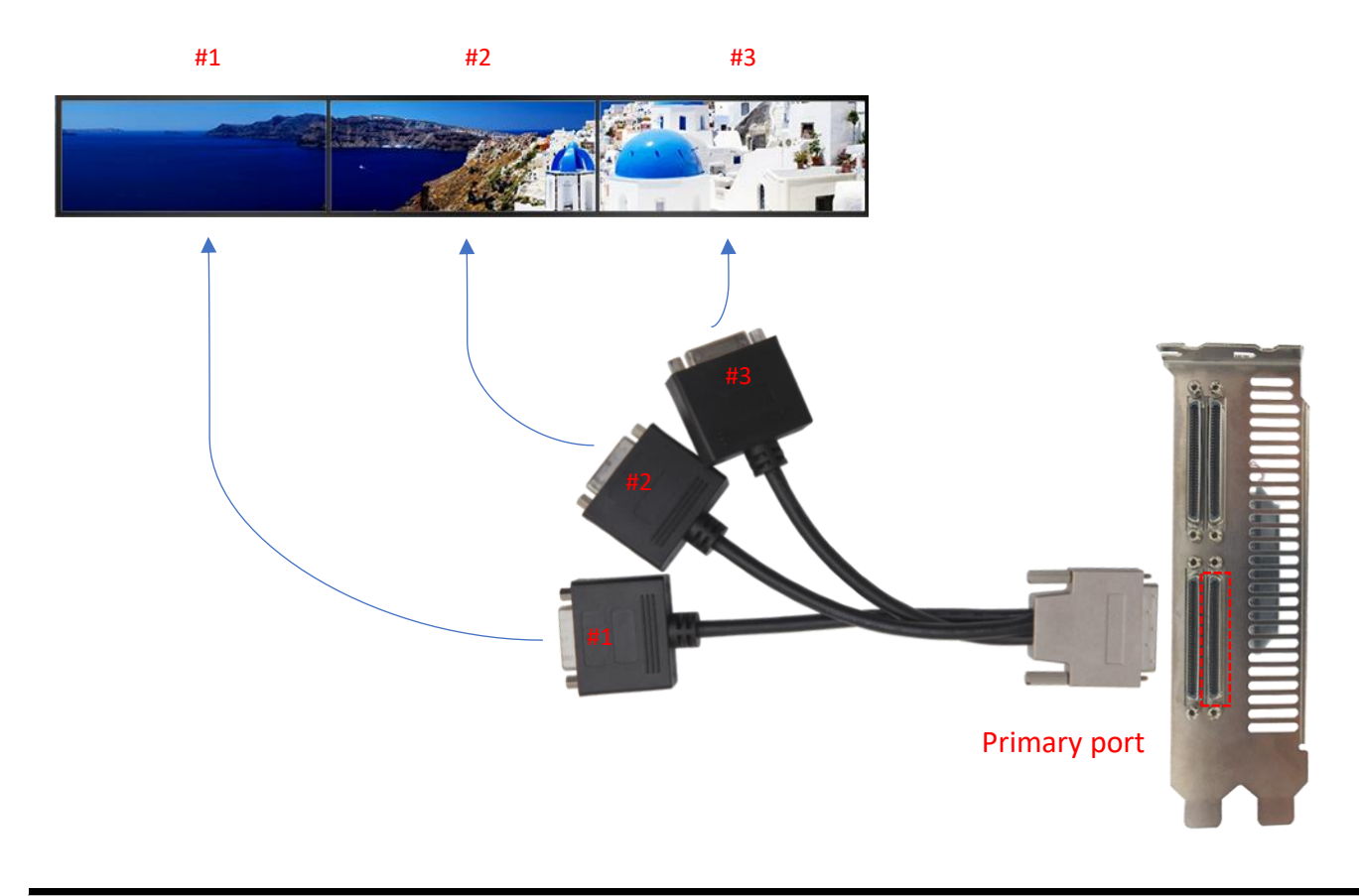

## Note:

1. M9 and M12 series, please connect in the correct position for each monitor from left to right for normal wide viewing.

# <span id="page-9-0"></span>2.2 Performing a Quick Installation

Experienced users and system administrators can follow these brief instructions for installing Aetina MDS P-series products. Other users should refer to the detailed installation instructions.

- 1. Uninstall the drivers and software for any installed graphics card(s). \*Note: If you are using a motherboard containing an on-board graphics solution and do not intend to use it as part of a multiple monitor display, disable it.
- 2. Shut down and disconnect your computer system.
- 3. Remove any installed graphics card(s).
- 4. Install your new Aetina MDS graphics card.
- 5. Reassemble and connect your computer system.
- 6. Install the Aetina MDS graphics drivers and configuration software from the Aetina official website.

# <span id="page-10-0"></span>3. Software Installation

Notice the following guidelines before installing the drivers:

- 1. First uninstall previous graphics card driver.
- 2. Make sure your system has installed DirectX 9 or later version.

3. Make sure your system has installed the appropriate motherboard drivers (for the motherboard drivers, please contact the motherboard manufacturer).

<span id="page-10-1"></span>3.1 Install Graphics Driver

After installing the operating system, download MDS driver from Aetina official website. Then, go to My Computer, double-click the Download folder and execute the setup.exe program.

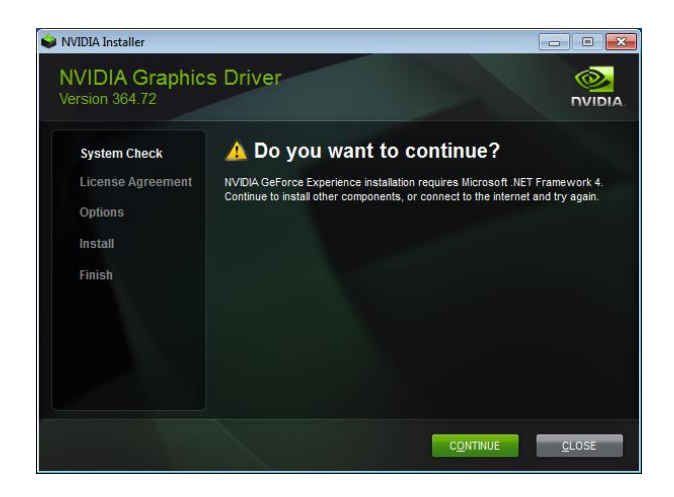

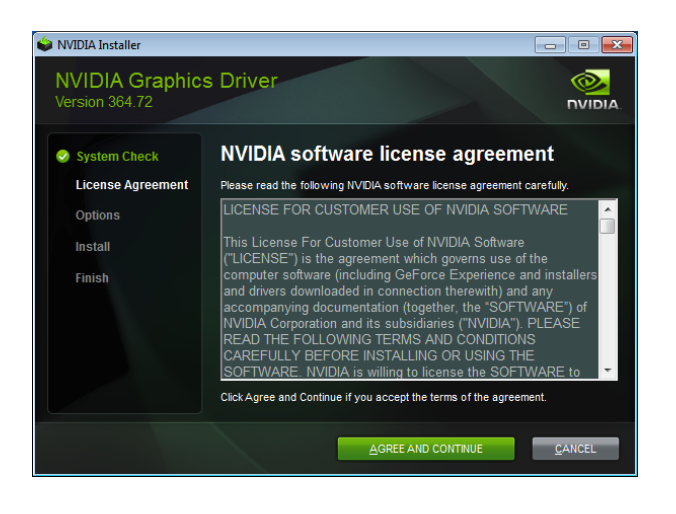

Click the "CONTINUE" button

Click the "AGREE AND CONTINUE"

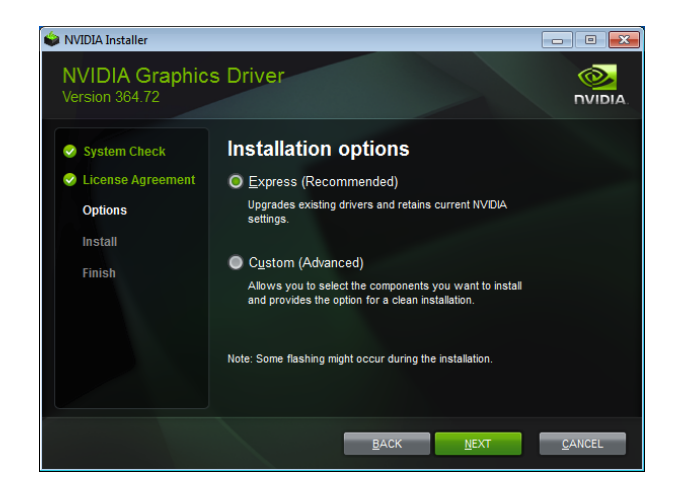

Choose "Express (Recommended)" or "Custom (Advanced)" then click "NEXT"

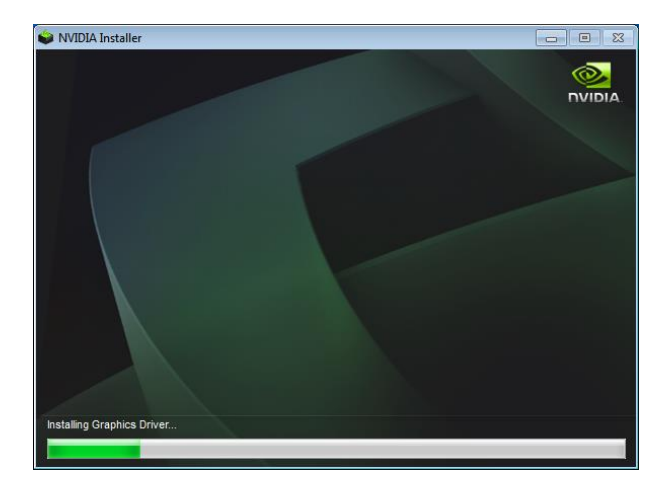

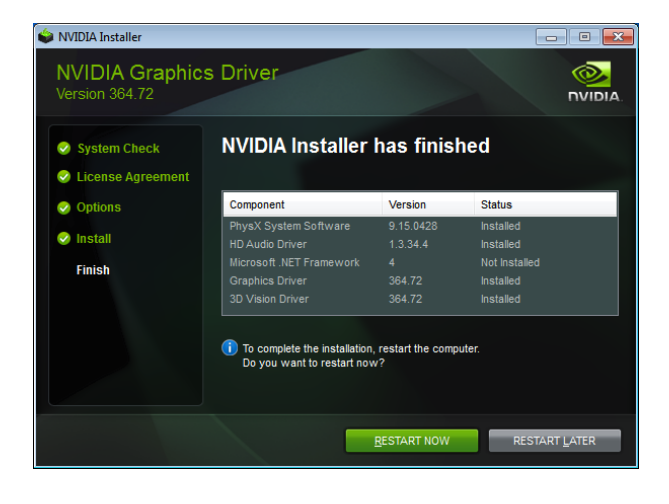

The system is installing the components

Click the "RESTART NOW" button to restart the computer. Then the driver installation is done

# <span id="page-12-0"></span>3.2 Install iCube

After installing the MDS driver, download iCube from Aetina official website. Then, go to My Computer, double-click the Download folder and execute the setup.exe program.

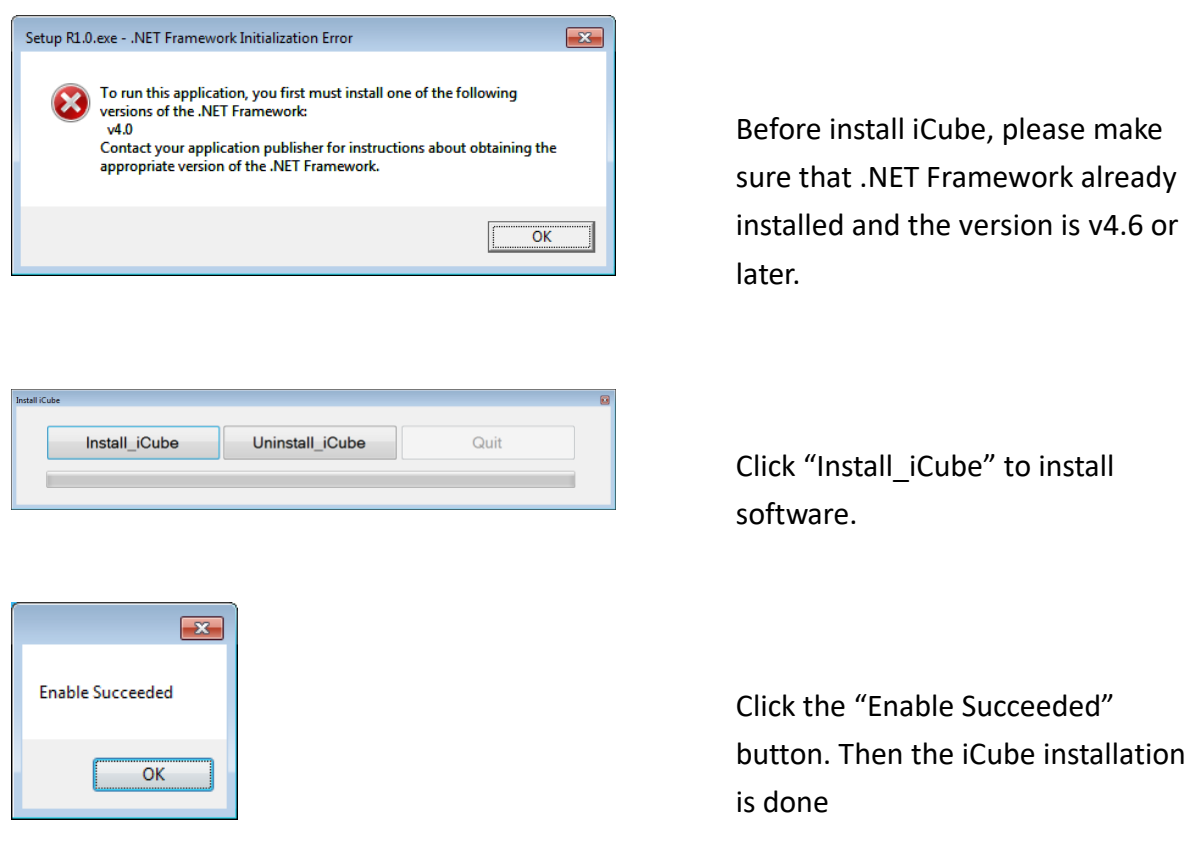

### Note:

- 1. iCube only support M9 and M12 series.
- 2. After enable iCube, the iCube will DISABLE "Sleep mode" and "On resume, display logon screen" in the Microsoft Windows system.
	- \*Sleep mode path: Control Panel→System and Security→Power Options→Edit Plan Settings. \*Logon screen path: Control Panel→Appearance and Personalization→Personalization→Screen Saver.

# <span id="page-13-0"></span>4. Display Configuration

iCube is a software that develops from Aetina for MDS M9 and M12 series. That can enlarge the display resolution up-to 5760 x 1080 per set (1920 x 1080 per single monitor) and bring you a good experience.

# <span id="page-13-1"></span>4.1 Display Configuration

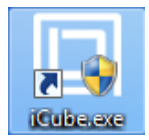

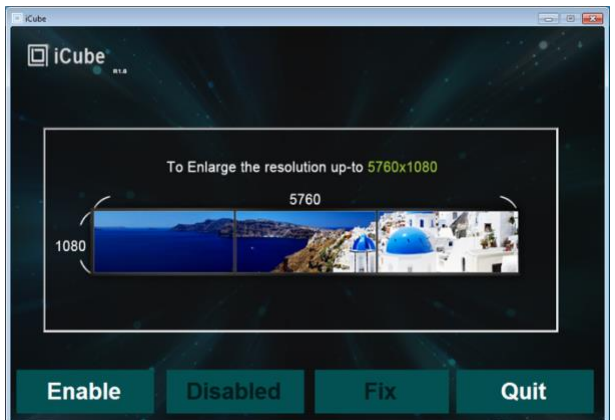

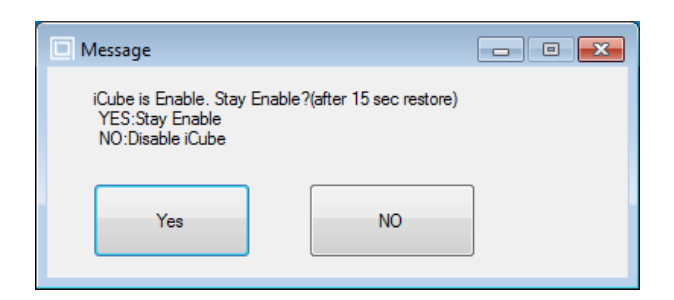

Execute iCube.exe from Desktop.

Click "Enable" bottom to enable iCube.

Click "Yes" to stay enable.

### Note:

- 1. Please DO NOT use NVIDIA Control Panel to set display configuration.
- 2. The "Fix" bottom only use on Windows  $7 8$ .

# OCting www.aetina.com

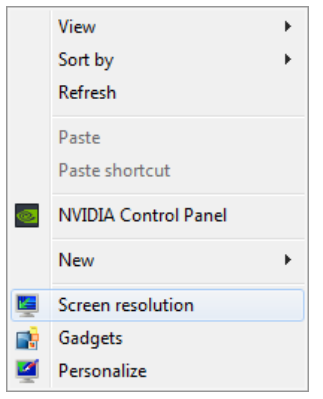

Click Right bottom of the mouse on Desktop, then click "Screen resolution".

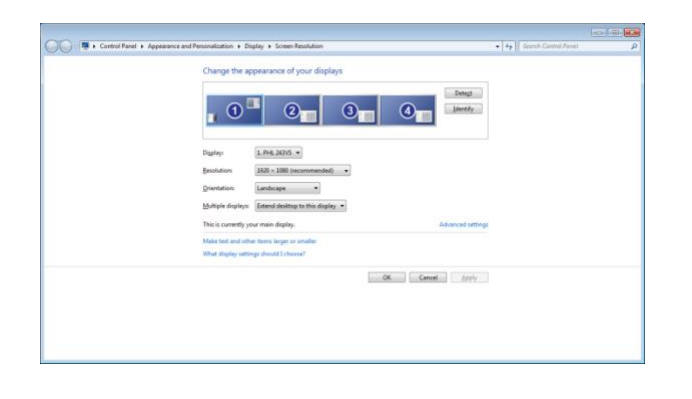

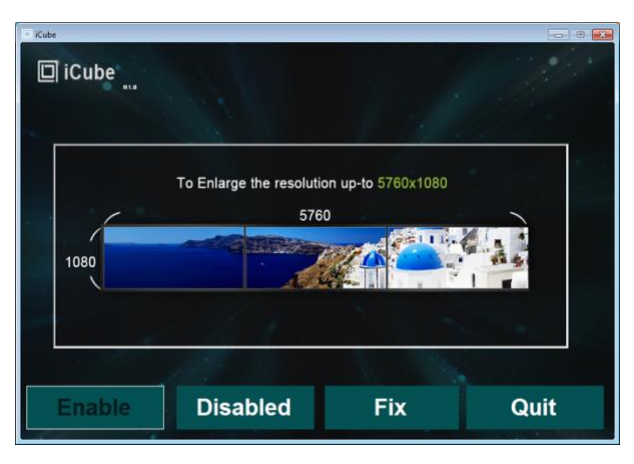

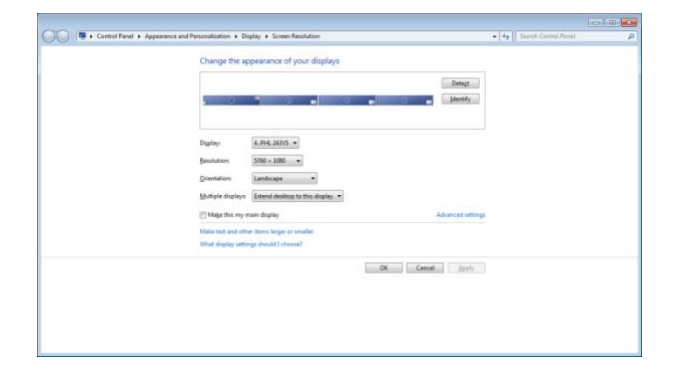

Organize the Monitor Configuration, then click "Apply".

Click "Fix" to set resolution.

# <span id="page-15-0"></span>4.2 Change Display Configuration

The MDS M4 and M12 series support Horizontal, Vertical and Matrix display configurations. Please follow the below steps to change the display configuration.

<span id="page-15-1"></span>4.2.1 Horizontal mode. (System formation: 4 x 1 / Monitor formation: 12 x 1)

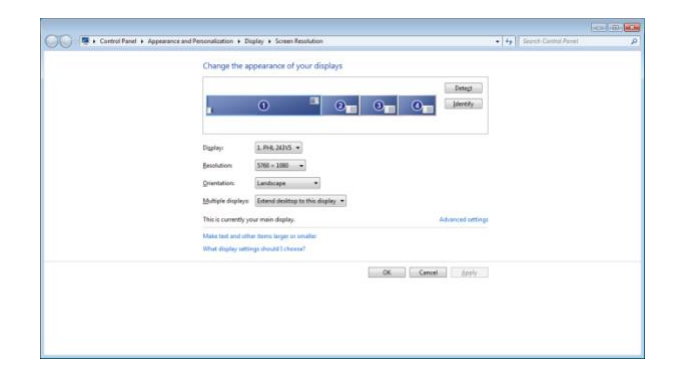

Please change the resolution of Main Display to 5760 x 1080 and others to 1920 x 1080. Then click "Apply".

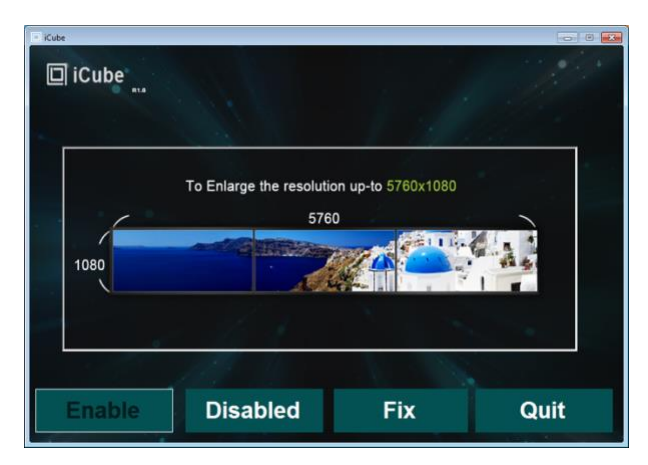

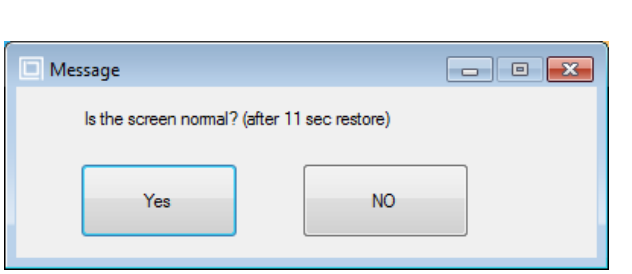

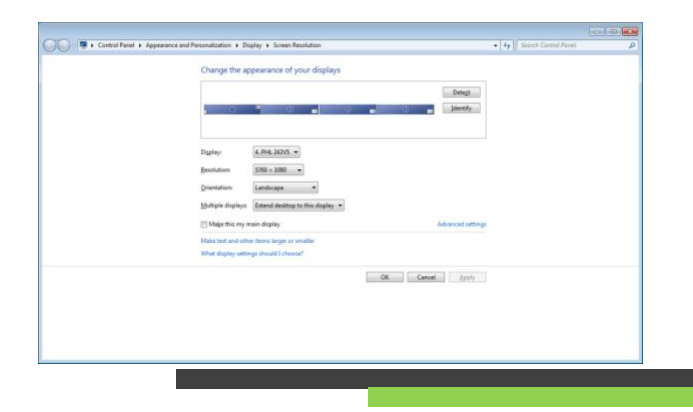

Click iCube "Fix" bottom to set the resolutions to 5760 x 1080 for each display set.

Click "Yes" to confirm.

# <span id="page-16-0"></span>4.2.2 Vertical mode. (System formation: 1 x 4 / Monitor formation: 3 x 4)

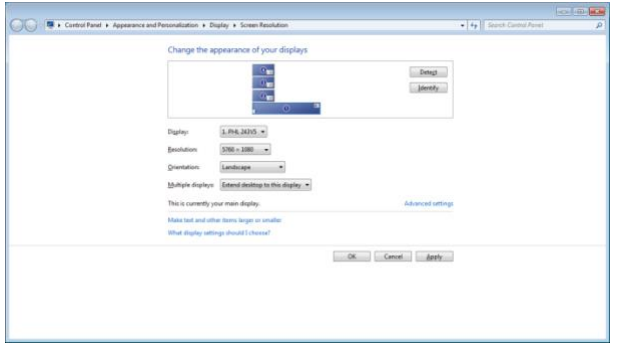

Please change the resolution of Main Display to 5760 x 1080 and others to 1920 x 1080. Then click "Apply".

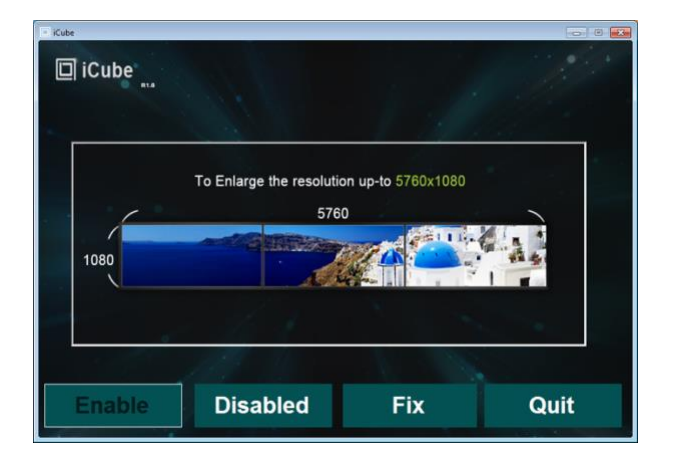

Click iCube "Fix" bottom to set the resolutions to 5760 x 1080 for each display set.

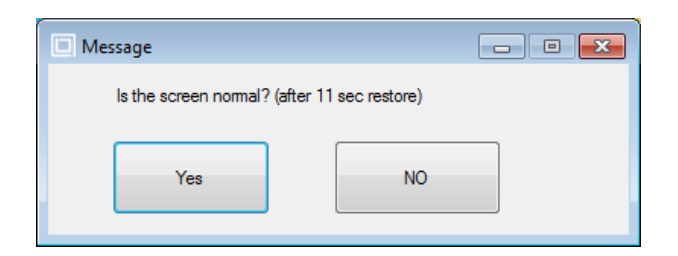

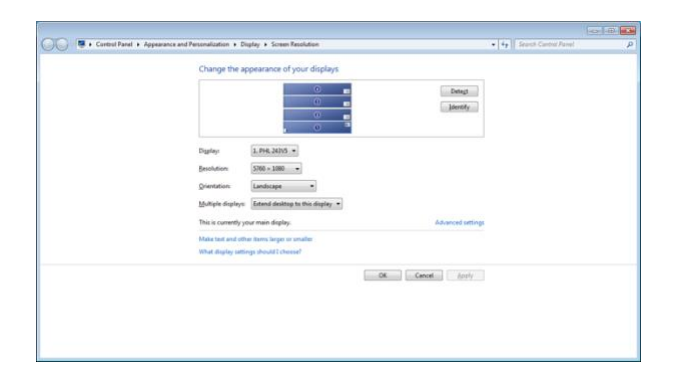

Click "Yes" to confirm.

# <span id="page-17-0"></span>4.2.3 Matrix mode. (System formation: 2 x 2 / Monitor formation: 6 x 2)

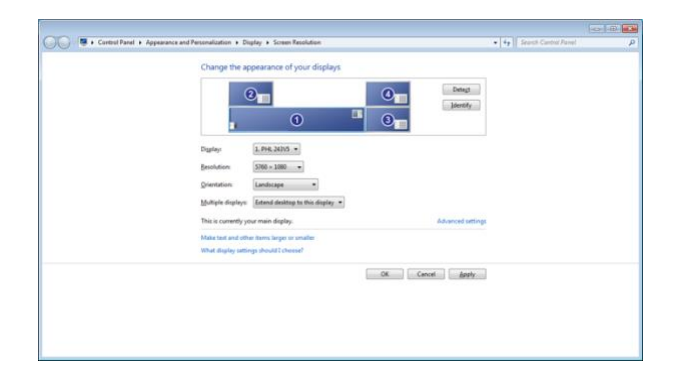

Please change the resolution of Main Display to 5760 x 1080 and others to 1920 x 1080. Then click "Apply".

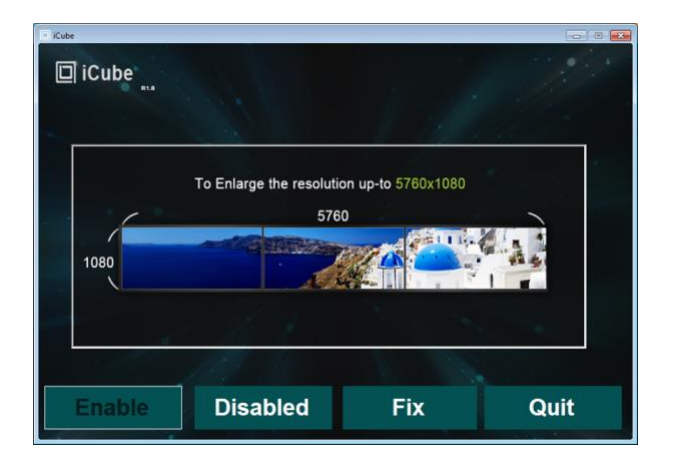

Click iCube "Fix" bottom to set the resolutions to 5760 x 1080 for each display set.

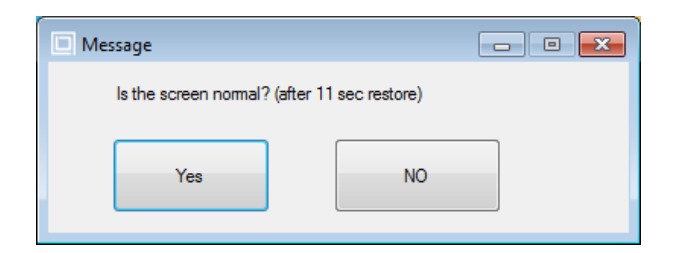

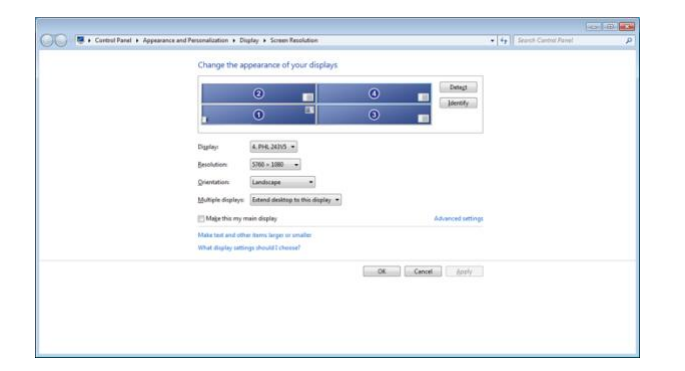

Click "Yes" to confirm.

# <span id="page-18-0"></span>4.3 NVIDIA Surround setting

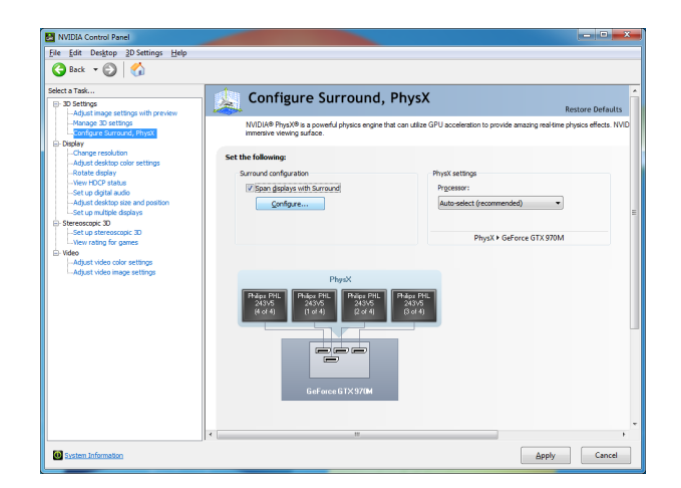

Choose "Configure Surround, PhysX", and then click "Span displays with Surround" → "Configure..."

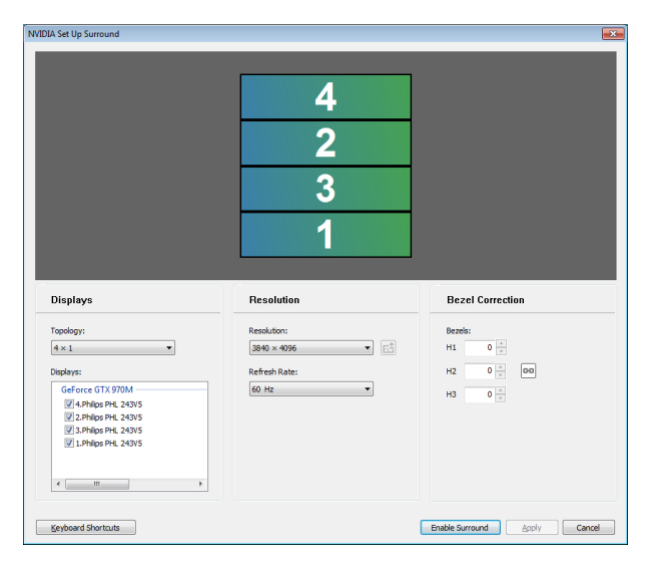

Choose Topology type, and then click the display numbers in sequence from top to bottom

After clicking the display numbers, click "Enable Surround"

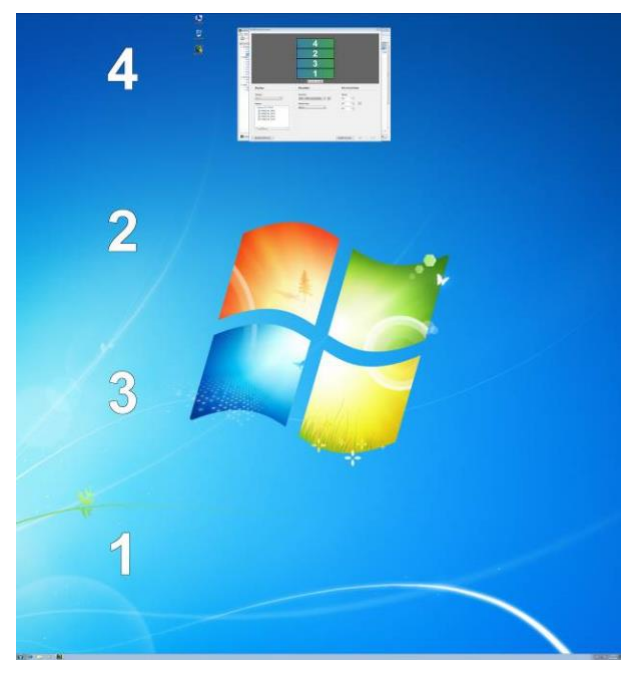

Close setup window to finish the Surround configure.

# <span id="page-19-0"></span>4.3 Other display modes example

### M9-P107:

Resolution Configuration

#### 9-displays

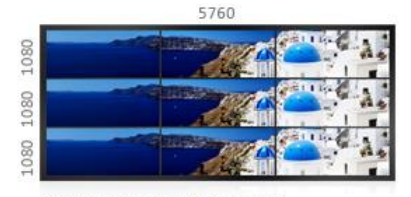

Supoort: 3 sets of 5760x1080 Create an ultra-large desktop to expand<br>a single applicaton across multiple screens.

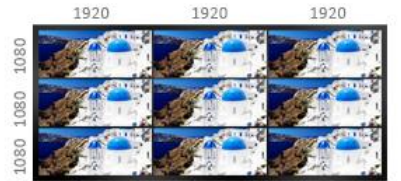

**Clone Mode:** 9 displays @1920x1080 FHD

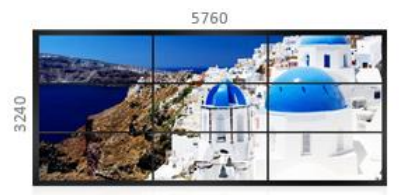

**Stretched Mode 1:** NVIDIA Surround 3x1 for 9x displays<br>(5760x3240), support an ultra-large desktop across all screens.

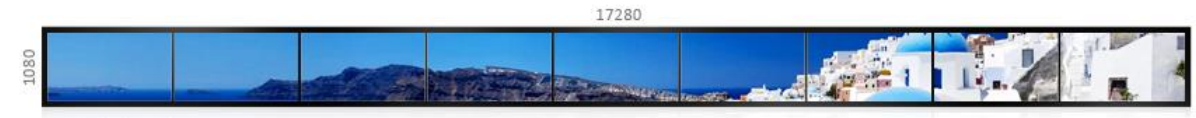

#### **Stretched Mode 2:**

NVIDIA Surround 1x3 for 9x displays (17280x1080), support an ultra-large desktop across all screens.

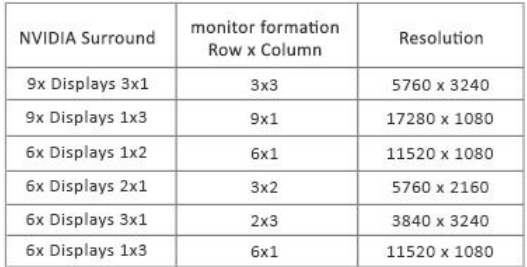

#### 6-displays

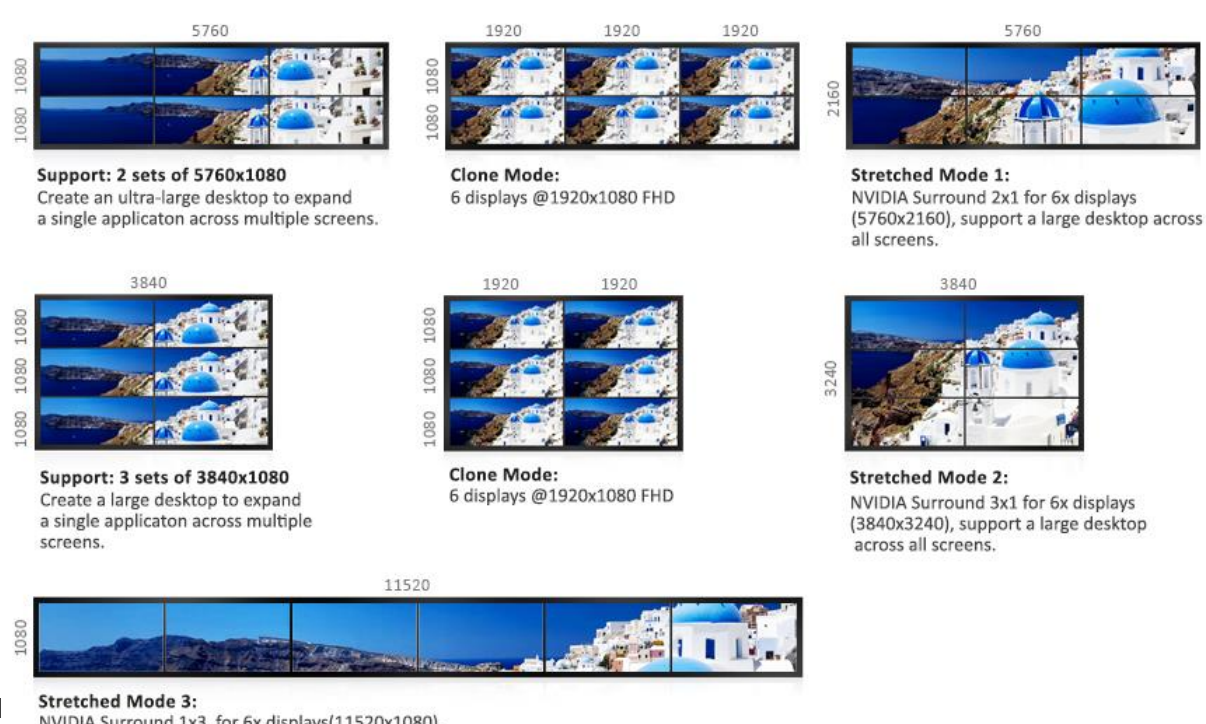

NVIDIA Surround 1x3 for 6x displays(11520x1080), support an ultra-large desktop across all screens.

# M12-P107:

Resolution Configuration

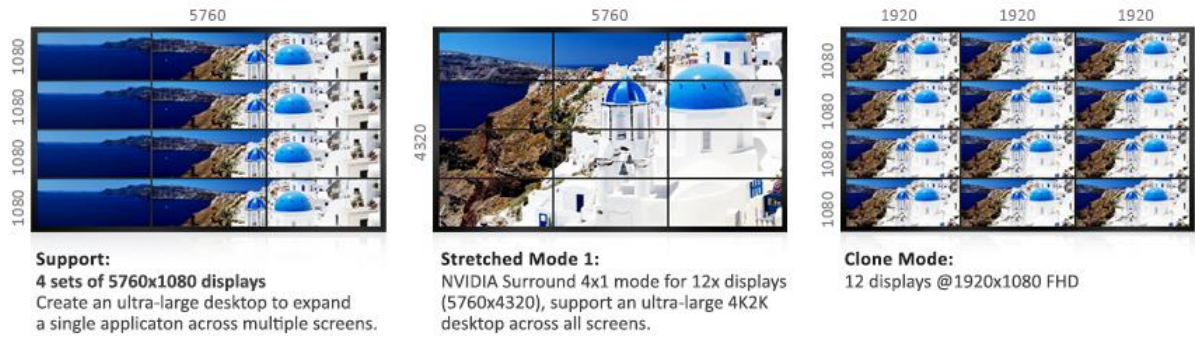

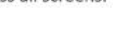

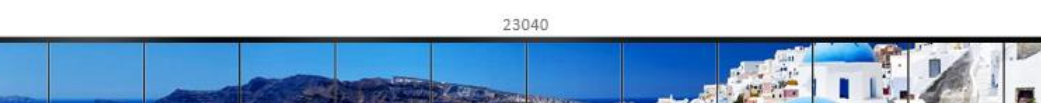

**Stretched Mode 2:** 

ngn

NVIDIA Surround 1x4 mode for 12x1 displays (23040x1080)

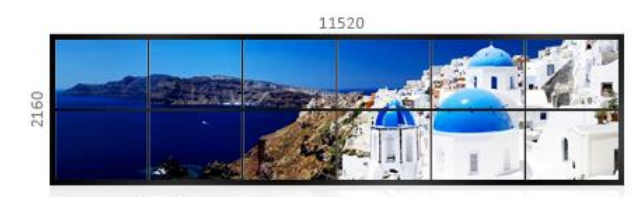

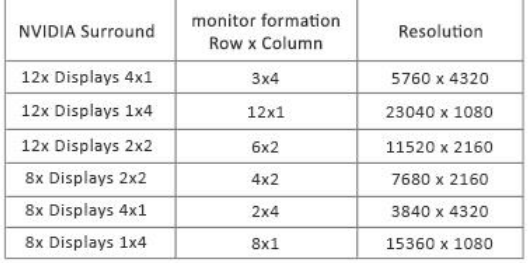

12xDVI / HDMI ports @1920x1080 FHD or 4 sets of 5760x1080 resolution display

**Stretched Mode 3:** NVIDIA Surround 2x2 mode for 6x2 displays (11520x2160)

Note:

1. The limitation of horizontal resolution per one monitor in Windows 10 is BELOW 15360 pixels. NVIDIA Surround mode does not support 1x3 and 1x4 topology when horizontal resolution is bigger than 15360 pixels in Windows 10.

# <span id="page-21-0"></span>5. Functional Description

<span id="page-21-1"></span>5.1 Board Architecture

The AETINA MDS P-series is based on PCI Express 3.0 form factor.

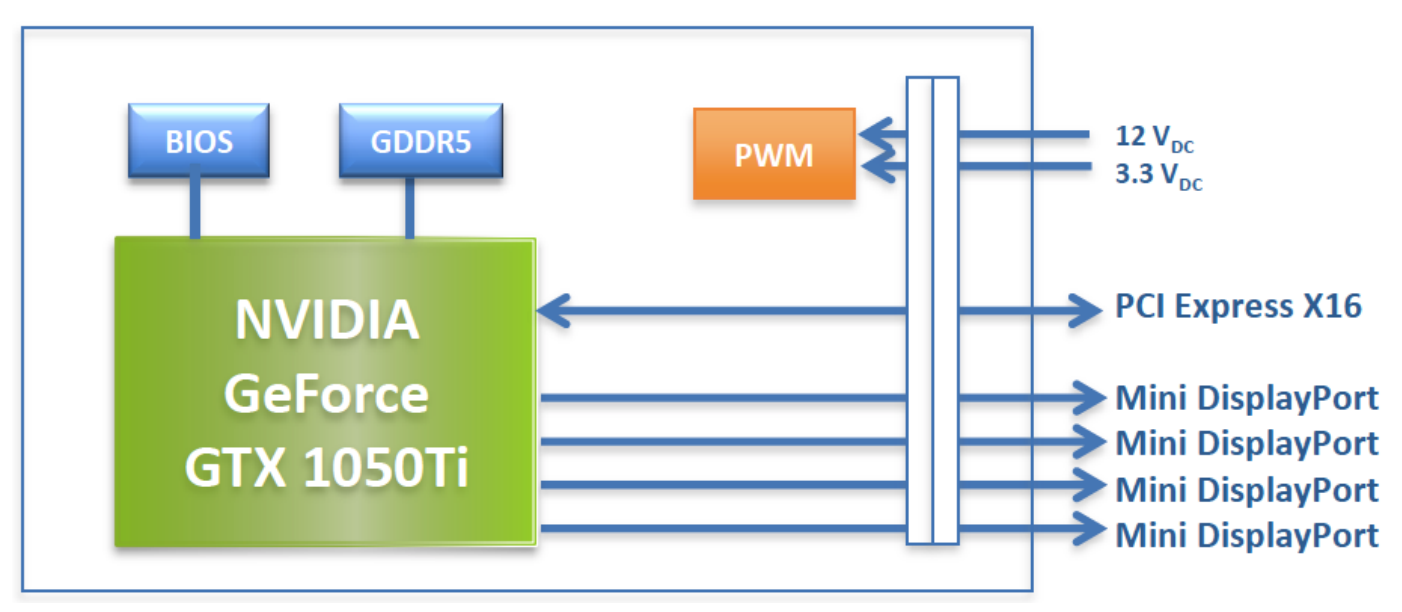

Figure 5.1 M4-P107mDP Block diagram

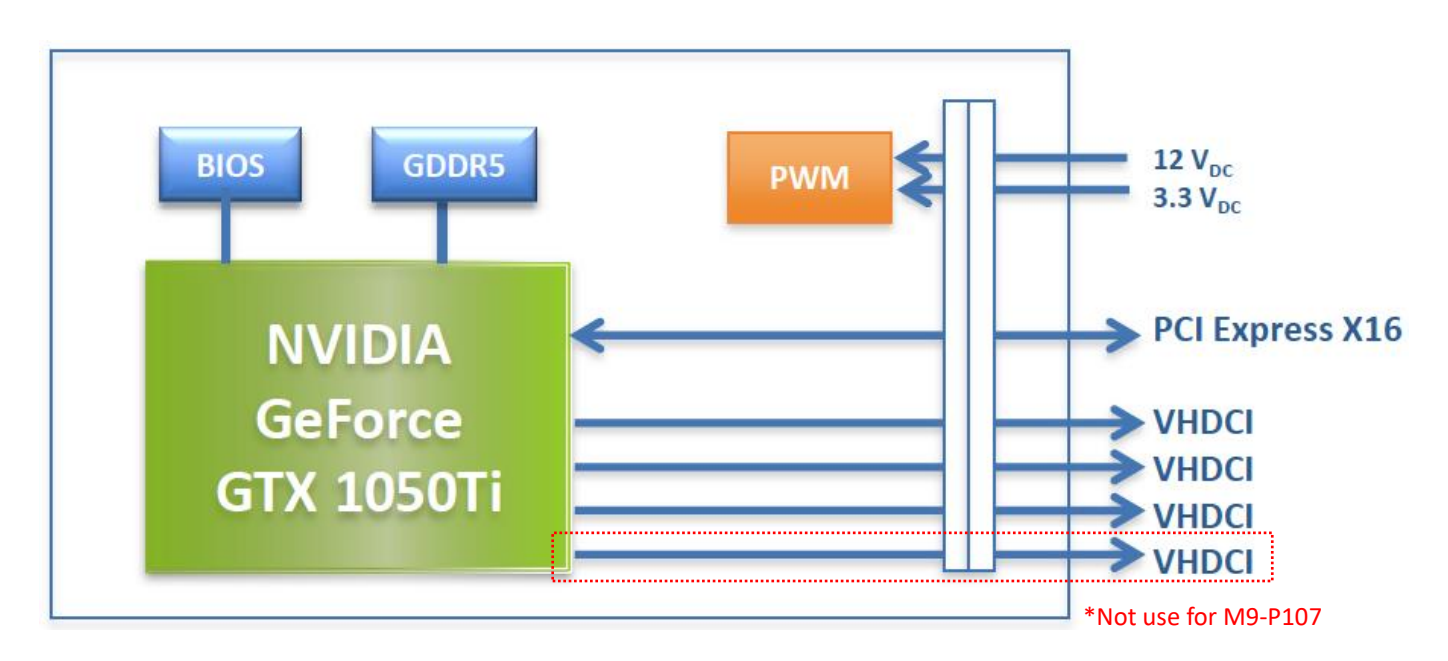

Figure 5.2 M9-P107 and M12-P107 Block diagram

<span id="page-22-0"></span>5.2 General Purpose Graphics Processing Unit

The AETINA MDS P-series is based on Pascal GeForce GTX 1050Ti GPU from NVIDIA. 768 CUDA core enabled. Base core clock is 1290 MHz. The MDS P-series is compliant with NVIDIA's CUDA computing capability 6.1.

<span id="page-22-1"></span>5.2.1 GPU Resources

- GDDR5 SDRAM -4 pieces 256M x 32 GDDR5, total capacity of 4096 Mbytes -128bit data bus width -7.0 Gbps clock frequency
- BIOS ROM -4Mbit SPI FLASH for BIOS image
- <span id="page-22-2"></span>5.3 Display Interface

The M4-P107mDP provides four digital output channels, M9-P107 provides nine digital output channels and M12-P107 provides twelve digital output channels. All the digital output channels can be active at the same time.

<span id="page-22-3"></span>5.3.1 Graphics Output channels

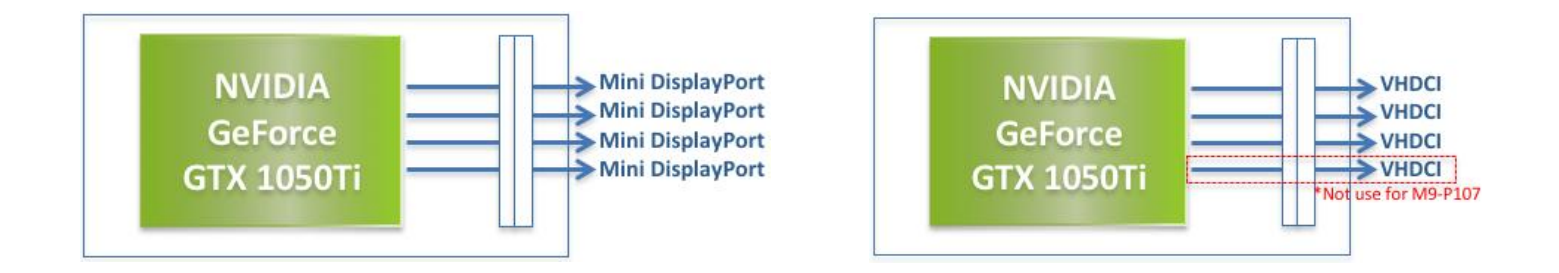

Figure 5.3 Output channels

# <span id="page-23-0"></span>5.3.2 Digital Output

The M4-P107mDP supported 4x digital outputs via mini DisplayPort connector. • Maximum resolution over mini DisplayPort: 7680 x 4320

The M9-P107 supported 9x digital outputs via VHDCI connector.

• Maximum resolution over 1set Port: 5760 x 1080

- The M12-P107 supported 12x digital outputs via VHDCI connector.
	- Maximum resolution over 1set Port: 5760 x 1080

<span id="page-23-1"></span>5.3.4 Analog Output

This model does not support Analog output.

# <span id="page-23-2"></span>5.3.5 EDID caching

M9-P107 and M12-P107 prevents display default configuration reset while monitor malfunction or disconnection, optimizes displaying quality and stability.

## <span id="page-23-3"></span>5.3.6 Hot Plug

The MDS P-series supports Hot Plug detect for digital monitors.

## <span id="page-23-4"></span>5.3.7 Bezel Compensation

The M9-P107 and M12-P107 ONLY supports Bezel function between each SET port.

## <span id="page-23-5"></span>5.4 PCI Express

The MDS P-series supports a native x16 PCI Express Gen3/2/1 bus interface and also supports x8, x4, x1 lane widths.

# <span id="page-24-0"></span>6. Mechanical Specifications

# <span id="page-24-1"></span>6.1 PCI Express System

The AETINA MDS P-series graphics board (Figure 6.1 & 6.2) conforms to the PCI Express form factor (169.57 x 68.9 mm & 203.64 x 111.15 mm) graphics add-in card using the Pascal GeForce GTX 1050Ti GPU.

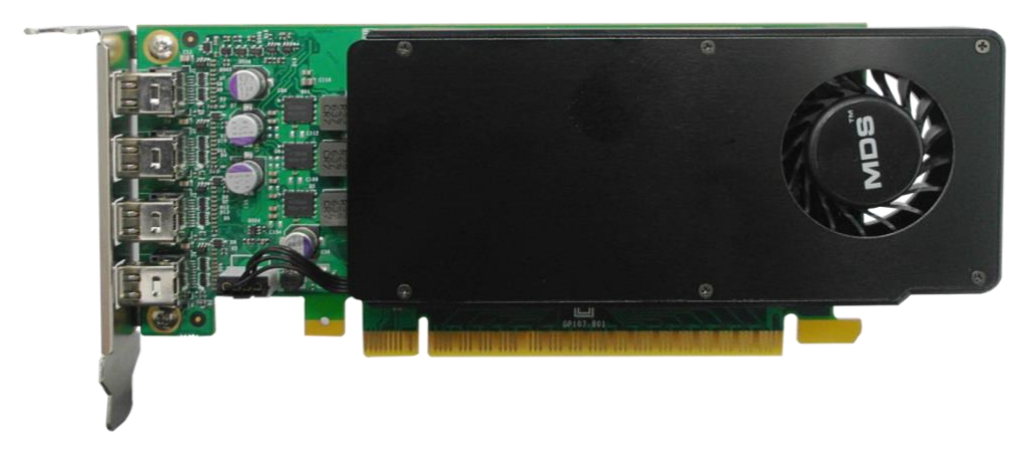

Figure 6.1 M4-P107mDP (169.57 x 68.9 mm)

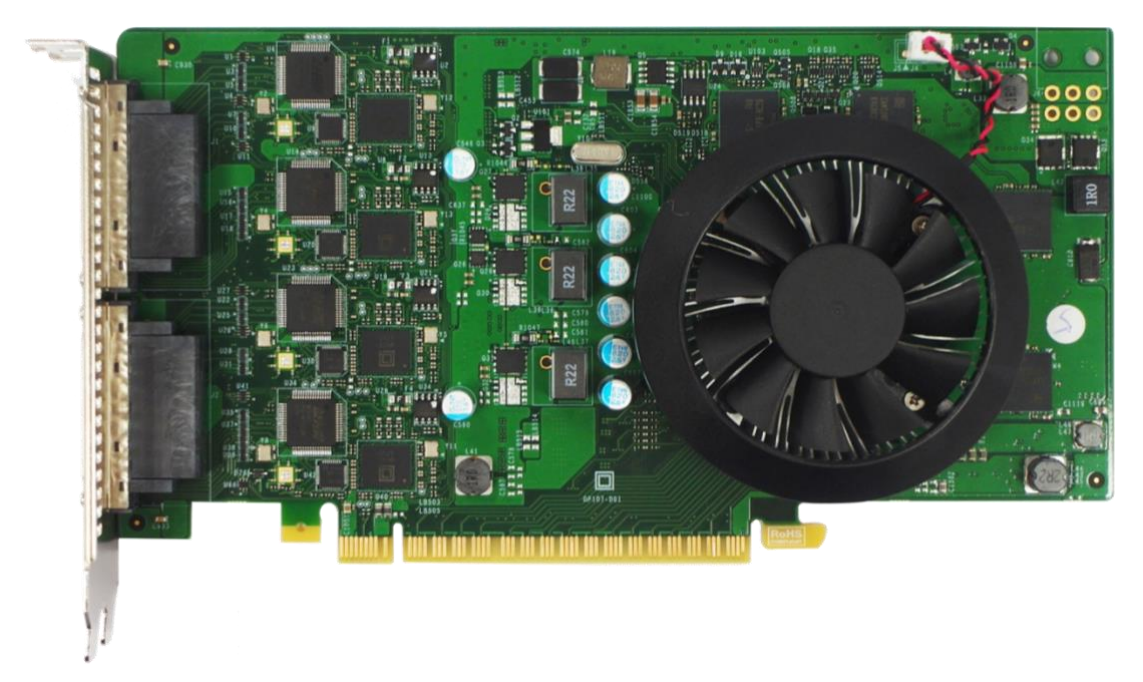

Figure 6.2 M12-P107 (203.64 x 111.15 mm)

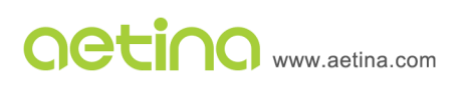

# <span id="page-25-0"></span>6.2 Placement of Standard I/O Connectors

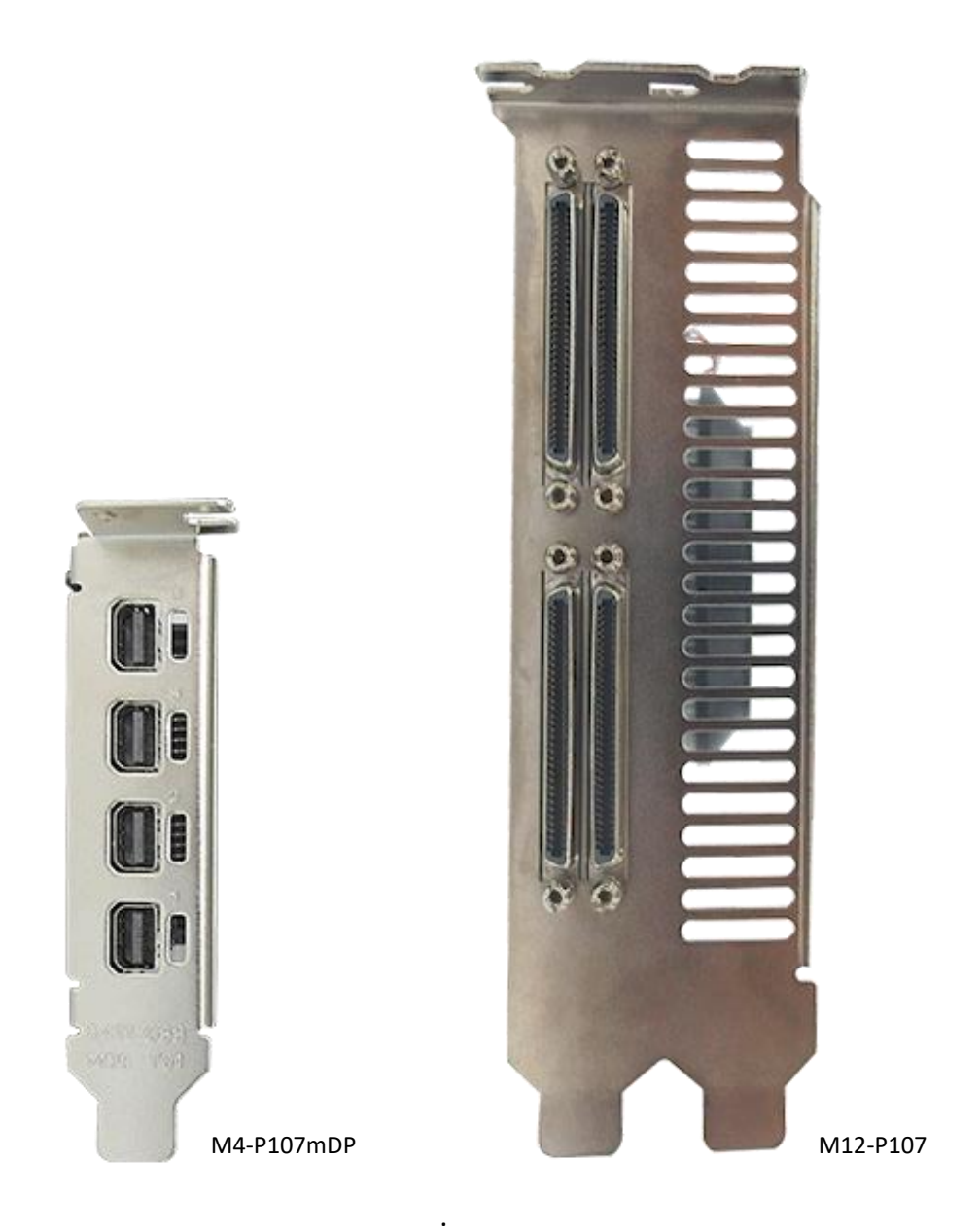

Figure 6.3 Shows the standard locations for the connector.

# <span id="page-26-0"></span>6.3 Component Information

The M4-P107mDP graphics board supports the following connectors.

• Mini DisplayPort

The M9-P107 and M12-P107 graphics board supports the following connectors.

- DVI-D via VHDCI
- <span id="page-26-1"></span>• HDMI via VHDCI
- 6.3.1 mini DisplayPort Connector

The M4-P107mDP graphics board supports the use of a VESA standard 20-pin mini DisplayPort connector (Figure 6.4). Table 6.1 provides the connector pinout.

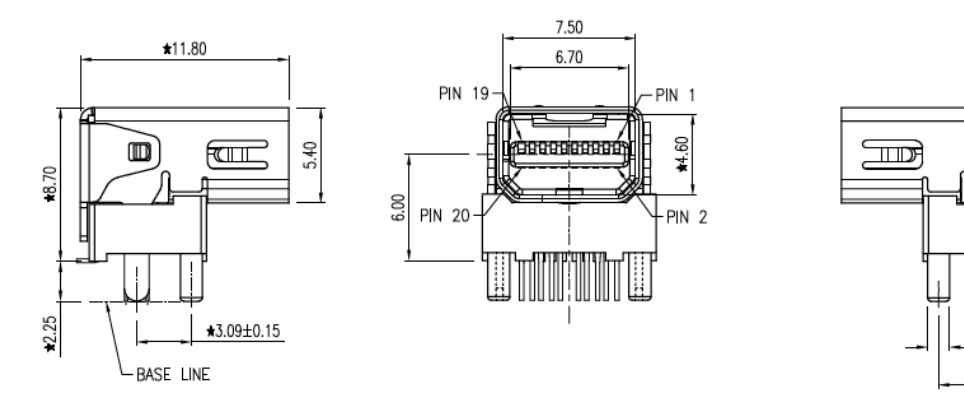

Figure 6.4 mini DisplayPort Connector

偭

 $*91.25$ 

**+6.49** 

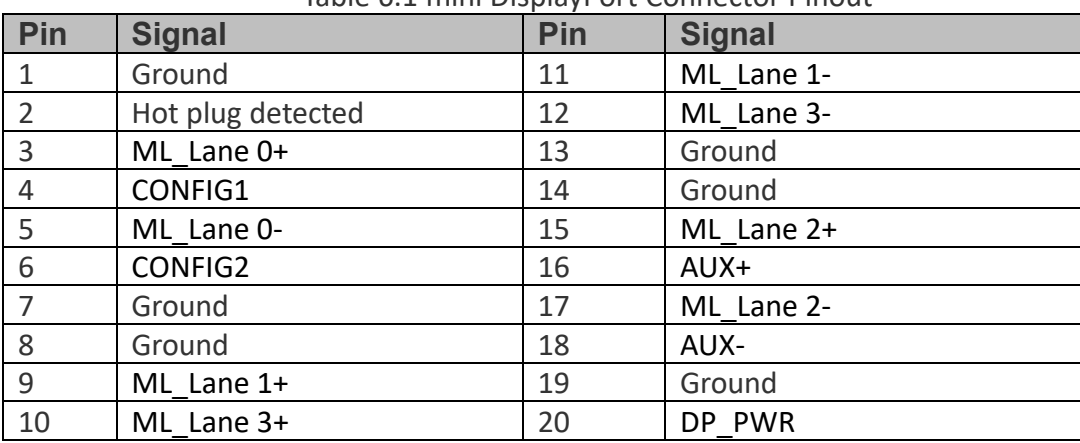

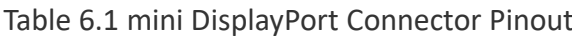

# <span id="page-27-0"></span>6.3.2 DVI-D Connector

The M9-P107 and M12-P107 graphics board supports DVI-D connector (Figure 6.5). Table 6.2 provides the connector pinout.

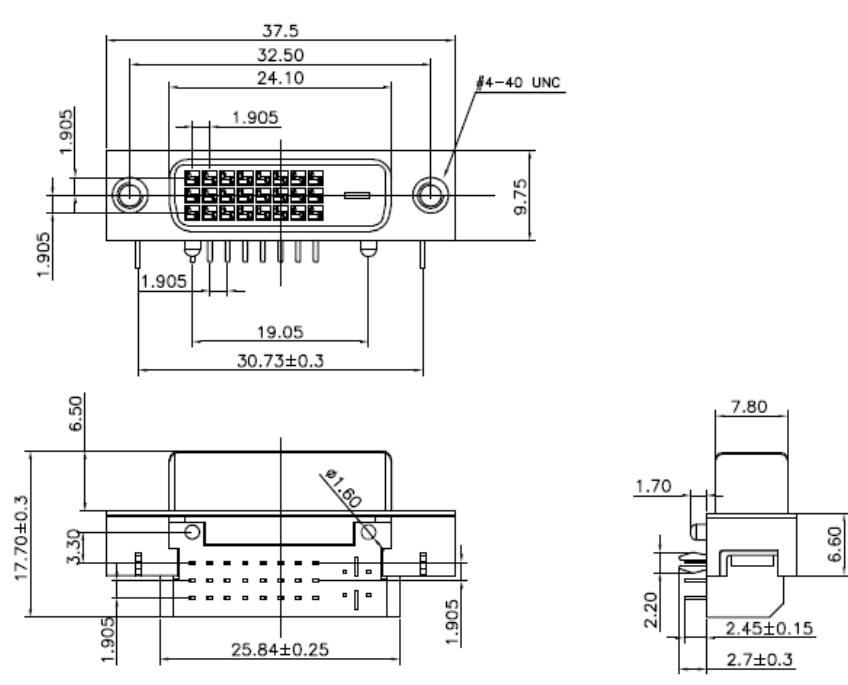

Figure 6.5 DVI-D Connector

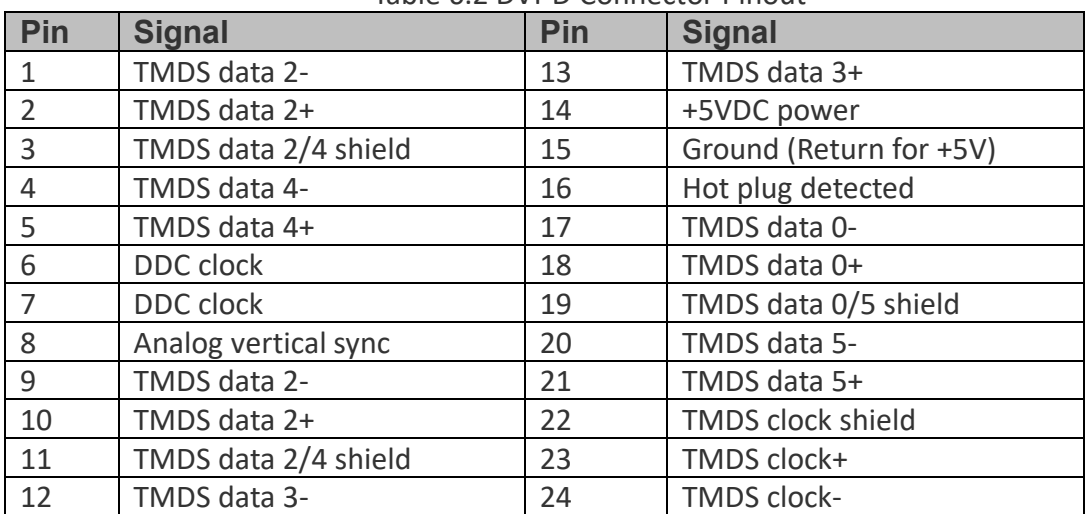

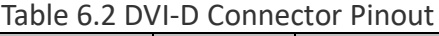

# <span id="page-28-0"></span>6.3.3 HDMI Connector

HDMI (High-Definition Multimedia Interface) is an industry-supported, uncompressed, all-digital audio/video interface. HDMI provides an interface between any audio/video source, such as a multimedia PC system, DVD player or A/V receiver and an audio and/or video monitor, such as a LCD monitor, over a single cable (Figure 6.6).

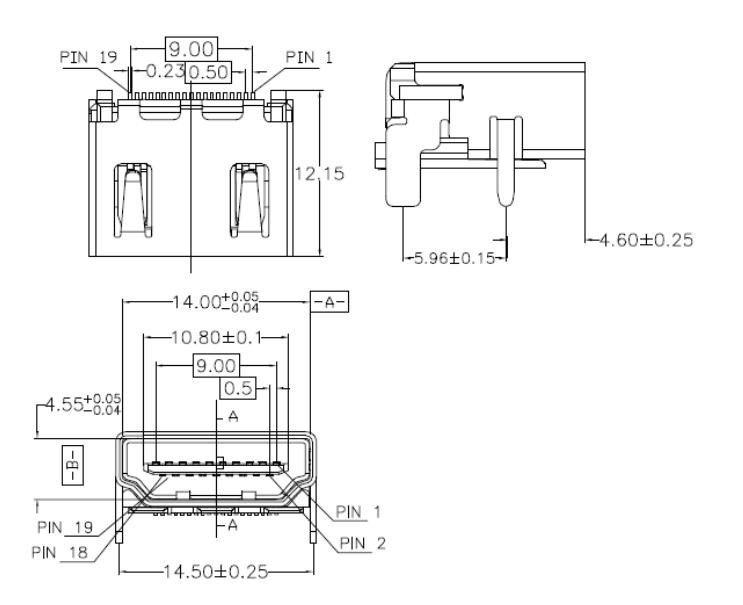

Figure 6.6 HDMI Connector

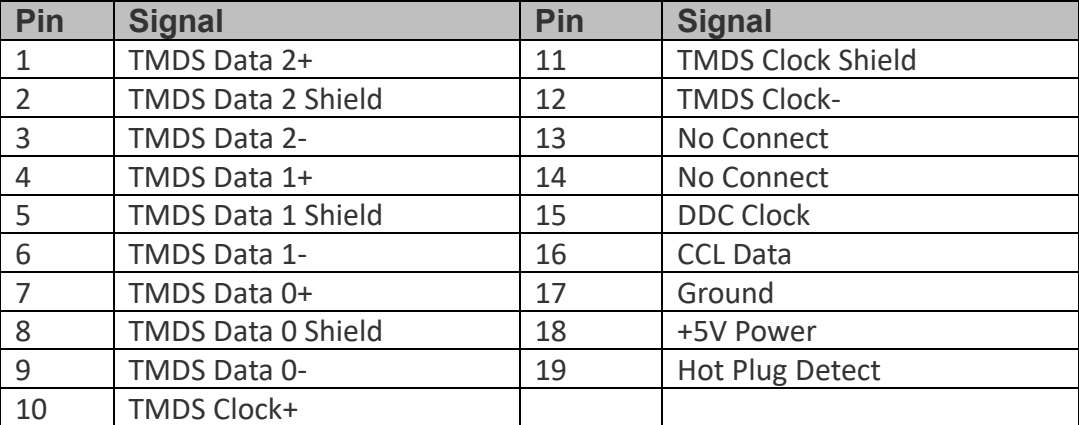

### Table 6.3 HDMI Connector Pinout

# <span id="page-29-0"></span>6.4 Dimension

The dimensions of M4-P107mDP and M12-P107 are shown in Figure 6.7 and 6.8

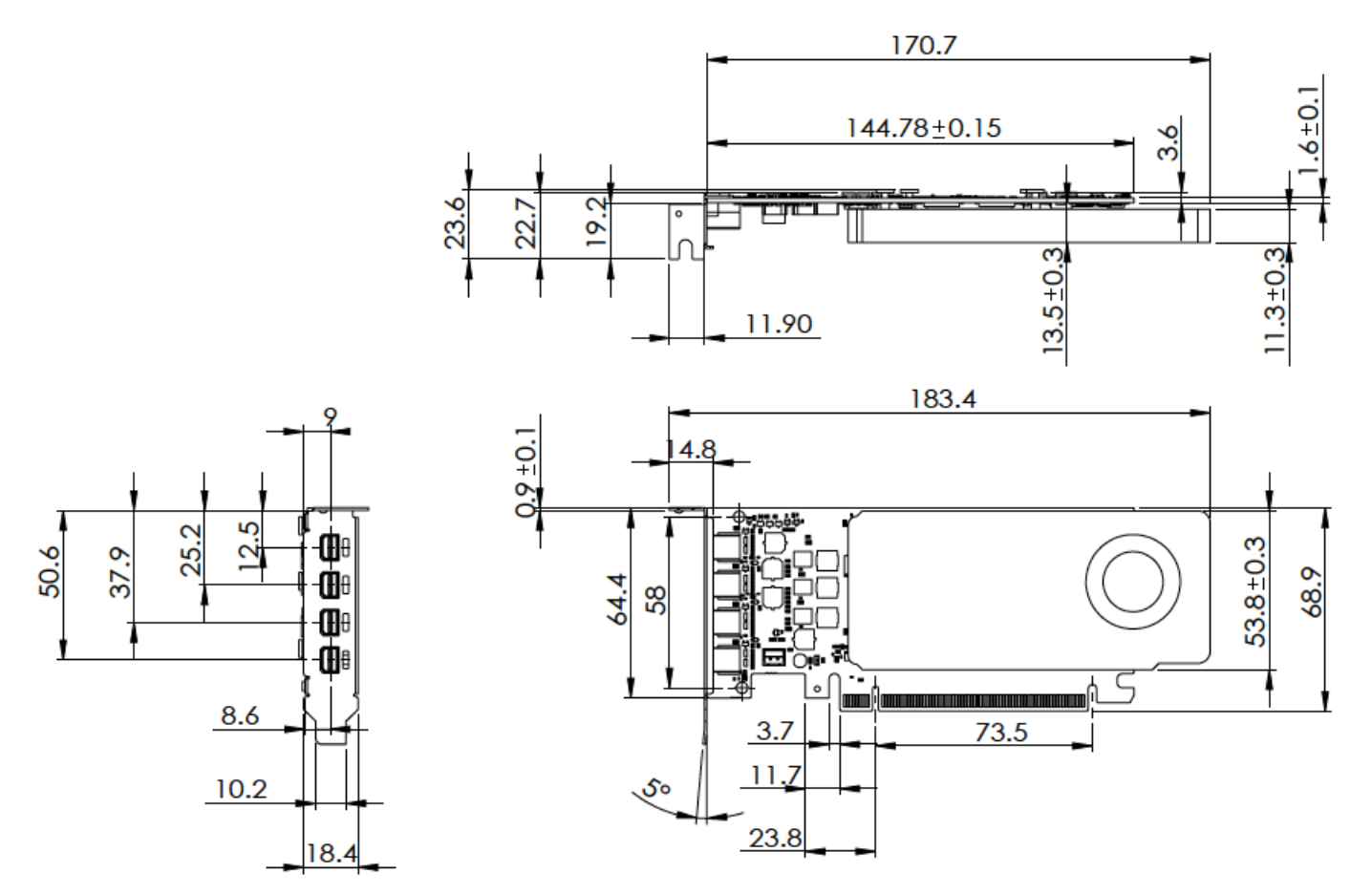

Figure 6.7 Dimensions of M4-P107mDP

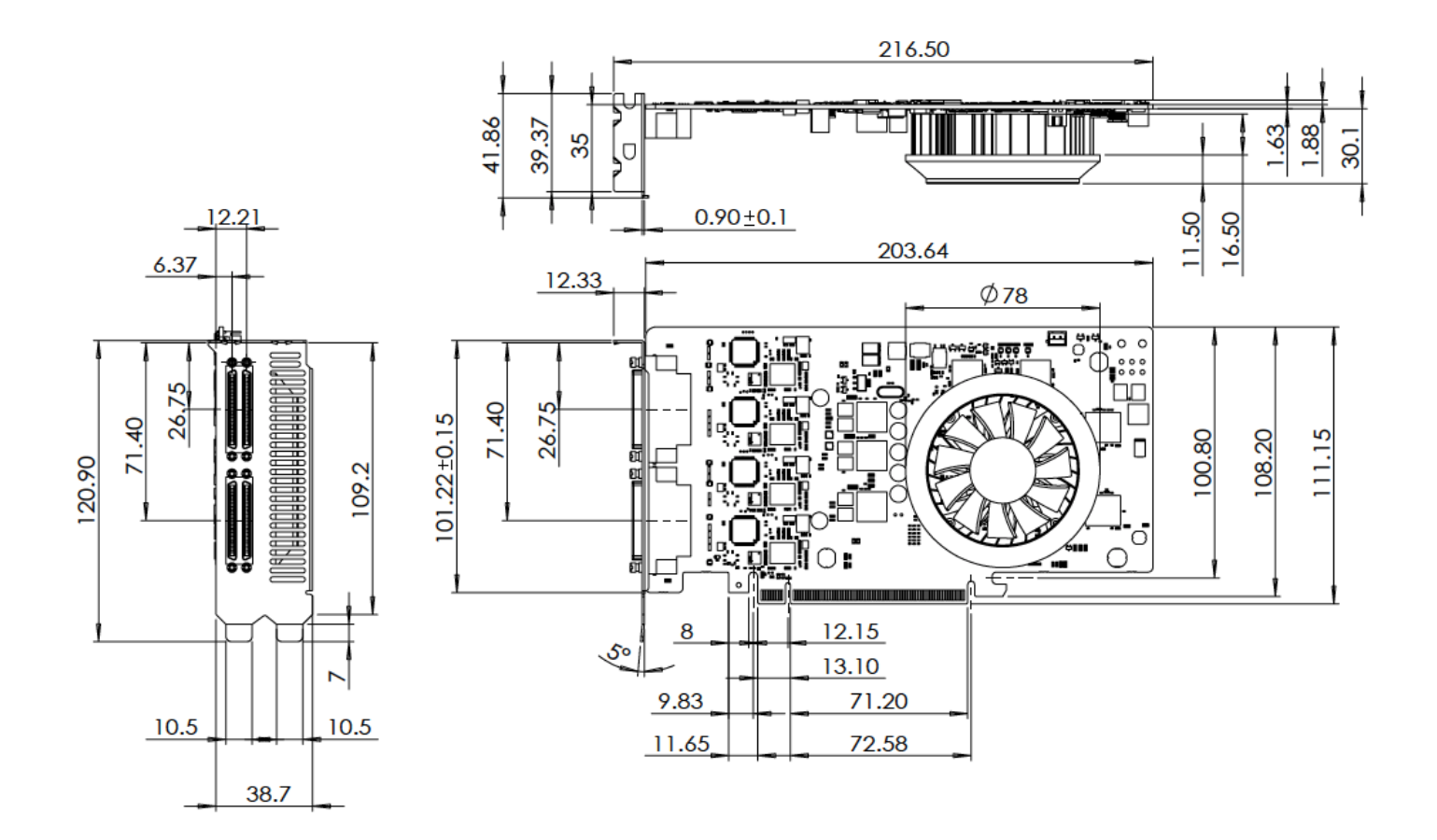

Figure 6.8 Dimensions of M12-P107

# <span id="page-31-0"></span>7. Thermal Specifications

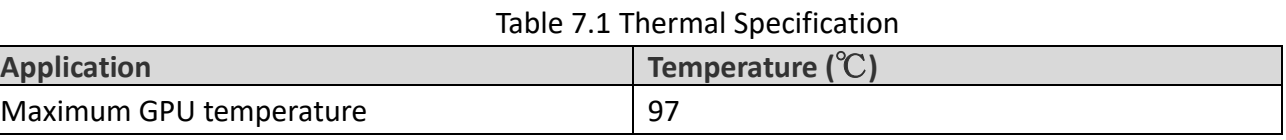

# <span id="page-32-0"></span>8. Certificates and Agencies

# <span id="page-32-1"></span>8.1 Certifications

Driver for WHQL certified Windows 7 - 10 available from NVIDIA.

# <span id="page-32-2"></span>8.2 Agencies

Bureau of Standards, Metrology, and Inspection (BSMI): TBD Conformité Européenne (CE): TBD

# <span id="page-33-0"></span>9. Appendix

# <span id="page-33-1"></span>9.1 Ordering Information

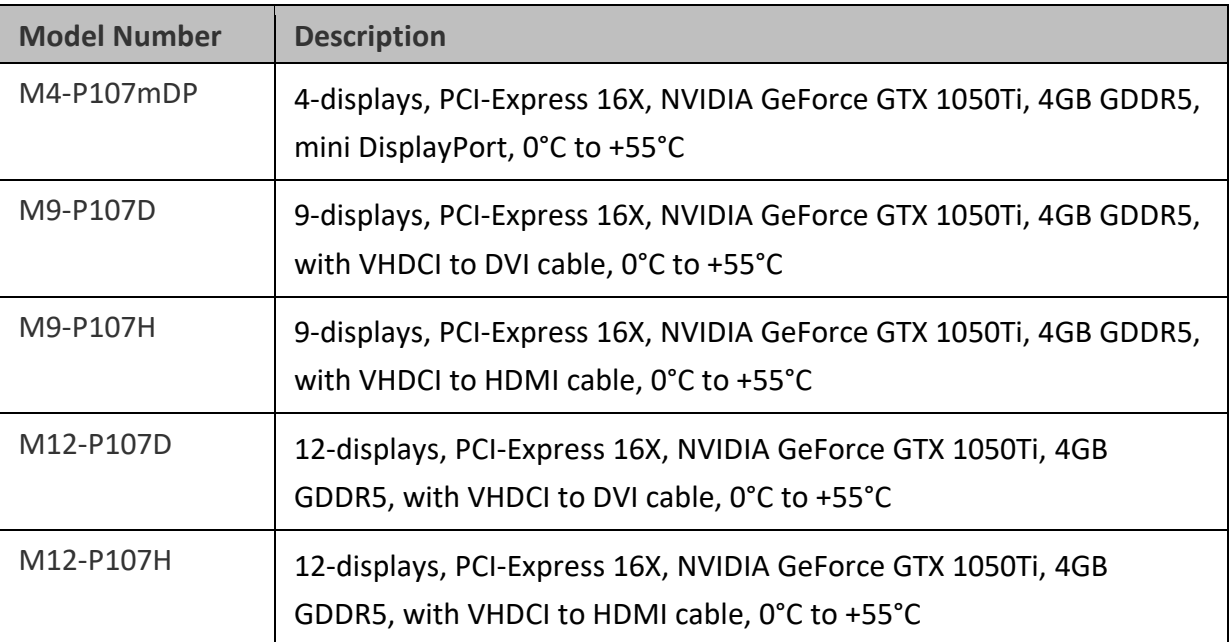

### Table 9.1 Models available

### **Disclaimer**

The information presented in this document is for informational purposes only and may contain technical inaccuracies, omissions and typographical errors. The information contained herein is subject to change and may be rendered inaccurate for many reasons, including but not limited to product and roadmap changes, component and motherboard version changes, new model and/or product releases, product differences between differing manufacturers, software changes, BIOS flashes, firmware upgrades, or the like. Aetina assumes no obligation to update or otherwise correct or revise this information. However, Aetina reserves the right to revise this information and to make changes from time to time to the content hereof without obligation of Aetina to notify any person of such revisions or changes.

Aetina MAKES NO REPRESENTATIONS OR WARRANTIES WITH RESPECT TO THE CONTENTS HEREOF AND ASSUMES NO RESPONSIBILITY FOR ANY INACCURACIES, ERRORS OR OMISSIONS THAT MAY APPEAR IN THIS INFORMATION.

Aetina SPECIFICALLY DISCLAIMS ANY IMPLIED WARRANTIES OF MERCHANTABILITY OR FITNESS FOR ANY PARTICULAR PURPOSE. IN NO EVENT WILL Aetina BE LIABLE TO ANY PERSON FOR ANY DIRECT, INDIRECT, SPECIAL OR OTHER CONSEQUENTIAL DAMAGES ARISING FROM THE USE OF ANY INFORMATION CONTAINED HEREIN, EVEN IF NVIDIA IS EXPRESSLY ADVISED OF THE POSSIBILITY OF SUCH DAMAGES

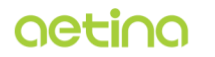

Aetina Corporation | 安提國際股份有限公司

TEL: +886-2-77092568 FAX: +886-2-77461102 2F.-1, No.237, Sec. 1, Datong Rd., Xizhi Dist., New Taipei City 221, Taiwan 221 新北市汐止區大同路一段237號2樓之1 www.aetina.com